# **Quick Installation Guide**

VDSL2 (Profile 30a) Industrial Ethernet Extender

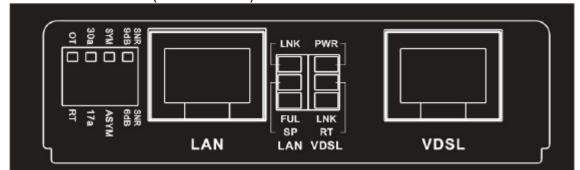

#### **DIP Switches**

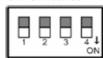

|     | DIP 1 | DIP2         | DIP3       | DIP4 |
|-----|-------|--------------|------------|------|
|     | Side  | VDSL Profile | Rate Limit | SNR  |
| OFF | ОТ    | 30a          | Symmetric  | 9dB  |
| ON  | RT    | 17a          | Asymmetric | 6dB  |

## Description:

DIP 1:

OT: LAN Extender acts as Central Office (CO) side.

RT: LAN Extender acts as Customer Premise Equipment (CPE) side.(Default)

DIP 2:

30a: VDSL High Speed Mode.(Default)

17a: VDSL Long Reach Mode.

**DIP 3**:

 $\label{eq:symmetric:symmetric:symmetric:symmetric:symmetric:} \textbf{Support the band plan G.997 and provide the symmetric:}$ 

transmission on both downstream and upstream.

Asymmetric: Provides highest line rate in short range in asymmetric

mode.

DIP 4:

 $9\mbox{dB}$  : Better channel noise protection with SNR up to 9 dB.

6dB: Original channel noise protection with 6 dB SNR.

## **LEDs for VDSL**

| LED            | Blink                                           | ON                 | OFF                 |
|----------------|-------------------------------------------------|--------------------|---------------------|
| PWR<br>(Green) |                                                 | Device Power<br>ON | Device Power<br>OFF |
| LNK<br>(Green) | Slow: Idle  Fast: Training /  Data Transmitting | Link Up            | Link Down           |
| RT<br>(Green)  |                                                 | СРЕ                | со                  |

## **LEDs for LAN**

| LED            | Blink    | ON          | OFF         |
|----------------|----------|-------------|-------------|
| LNK<br>(Green) | Activity | Link Up     | Link Down   |
| FUL<br>(Green) |          | Full Duplex | Half Duplex |
| SP<br>(Green)  |          | 100Mbps     | 10Mbps      |

## \*\* Power supply:

12 Vdc over 2.1mm DC Jack. (External Power Adaptor included)

## <Quick Installation>

#### STEP 1:

Set the LAN extender to CO mode or CPE mode from the DIP switch at the front panel. For Point to Point applications, one unit must be Master (CO mode) and the other one is Slave (CPE mode).

#### STEP 2:

Connect the LAN extender (CPE) with a regular Cat. 5 cable to the LAN port from a PC or another device on LAN.

#### STEP 3:

Power on LAN extender (CPE) by connecting the power adapter.

#### STEP 4:

Connect the CPE and CO via a regular Cat. 5 cable or a telephone wire from each VDSL2 port.

#### STEP 5:

Connect the LAN extender (CO) with a regular Cat. 5 cable to the LAN port and then connect the other end of the RJ45 cable to the service equipment.

### STEP 6:

Power on LAN extender (CO) by connecting the power adapter and then observe the status of VDSL link LED.

## Setting as CO side

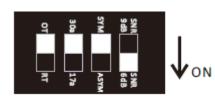

# **Setting as CPE side**

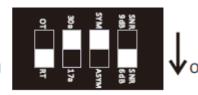